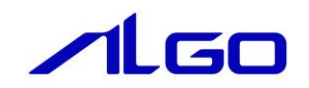

# マニュアル INtime

DIO 拡張モジュール

# 目 次

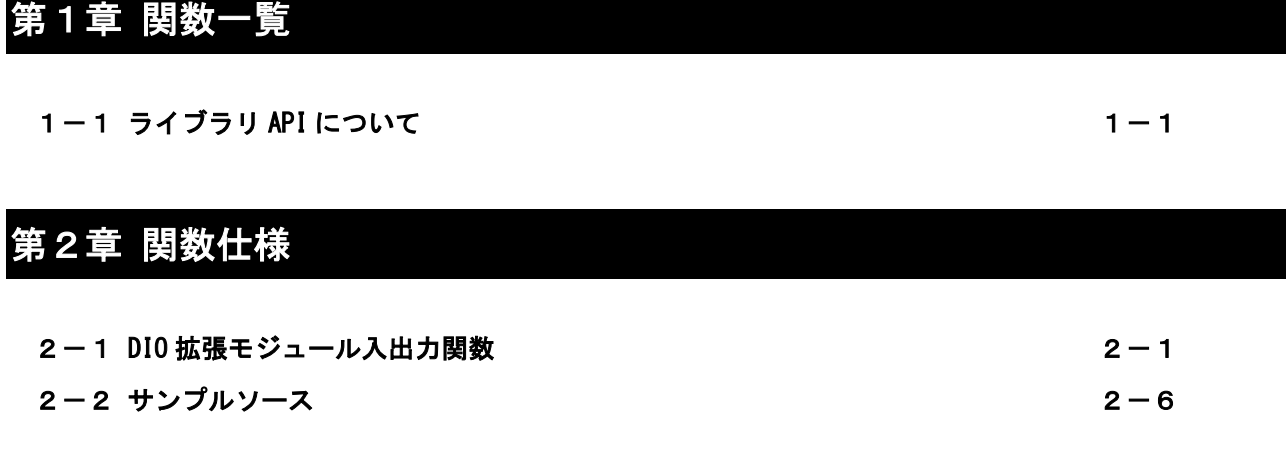

# [第3章 テストツール](#page-9-0)

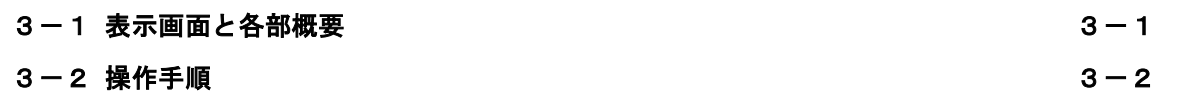

### 第1章 関数一覧

<span id="page-2-0"></span>本章では、INtime アプリケーションから DIO 拡張モジュールのデバイス制御を行うために用意したライブラリ の使用方法について説明します。

#### <span id="page-2-1"></span>1-1 ライブラリ API について

ライブラリ API は、INtime アプリケーションから各デバイスの操作を行うためのインターフェースを提供しま す。

DIO 拡張モジュールで使用できるライブラリ API 関数の一覧を以下に示します。

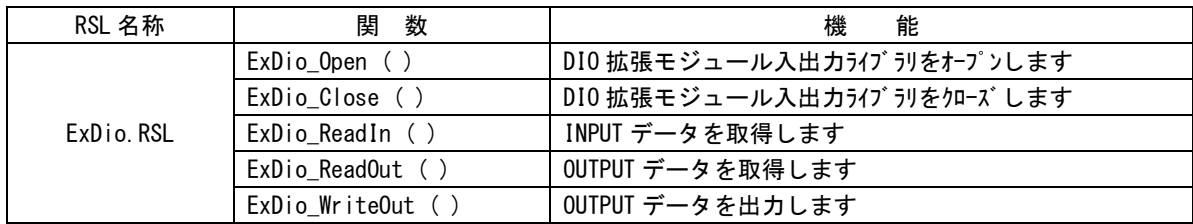

### 第2章 関数仕様

<span id="page-3-1"></span><span id="page-3-0"></span>2-1 **DIO** 拡張モジュール入出力関数

ExDio\_Open 関数

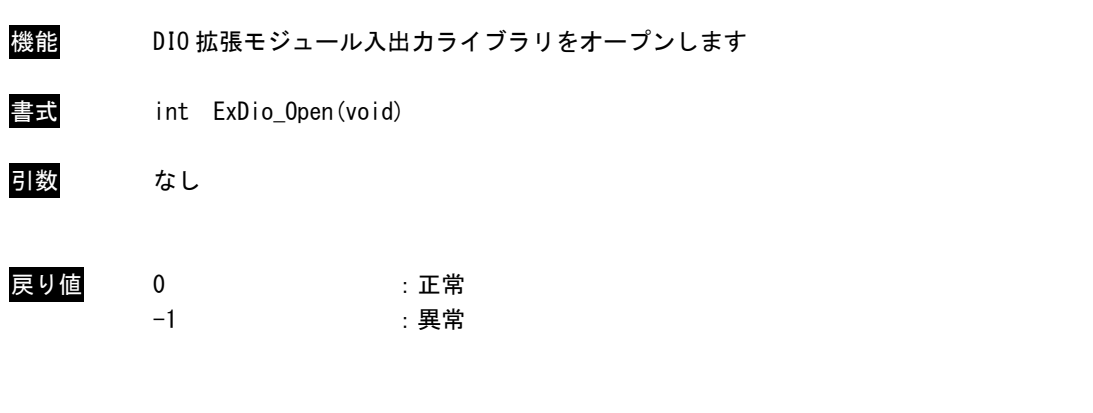

説明 ライブラリをオープンします。 DIO 拡張モジュール入出力ライブラリを使用の際には、必ずコールする必要があります。 ExDio\_Close 関数

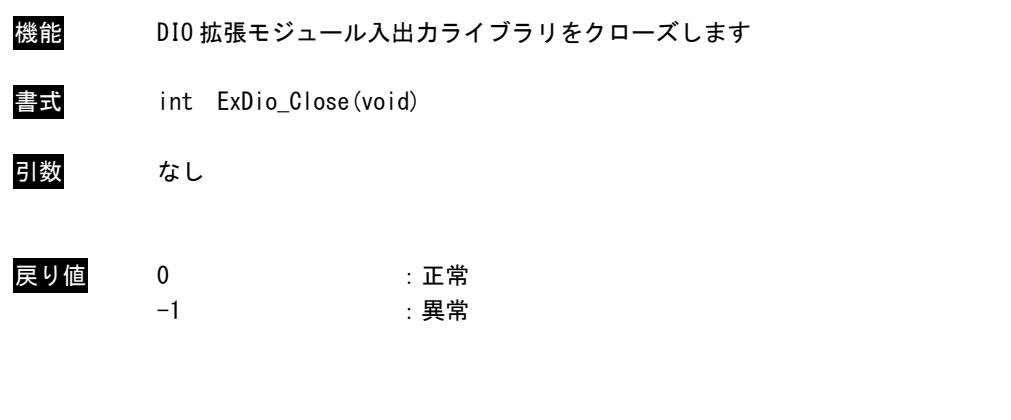

説明 ライブラリをクローズします。 この関数コール後は、DIO 拡張モジュール入出力ライブラリにアクセス不可になります。 ExDio\_ReadIn 関数

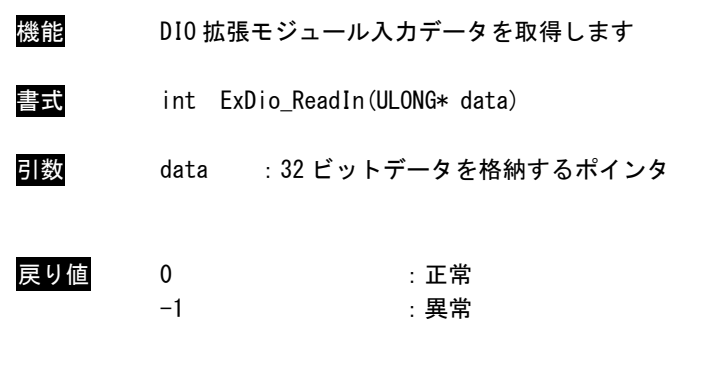

説明 DIO 拡張モジュール入力データを取得します。

ExDio\_ReadOut 関数

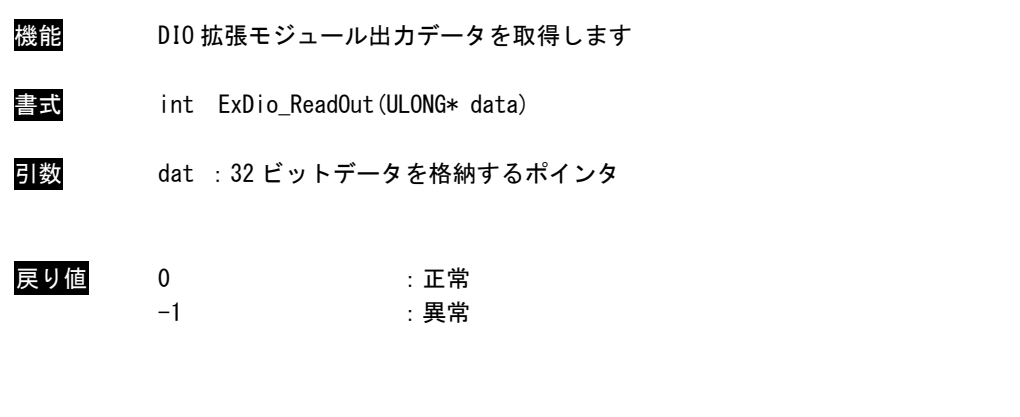

説明 現在出力している DIO 拡張モジュール出力データを取得します。

ExDio\_WriteOut 関数

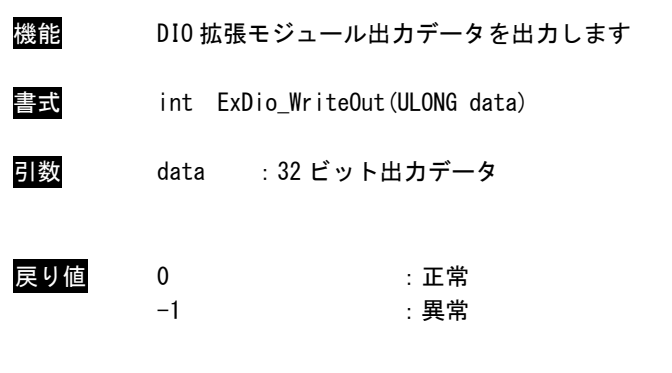

説明 DIO 拡張モジュール出力データを出力します。

#### <span id="page-8-0"></span>2-2 サンプルソース

C++ 用 DIO 拡張モジュール入出力サンプル RSL とのリンク部分とデバイス制御関連のオープン部と実際の入出力部分のみのサンプルを次に示します。

```
1) RSL リンク
```

```
// ライブラリロード
if(LoadExDioRs | () |= 0)Fail("Load Library Failed");
}
// ライブラリ初期化
ret = ExDi<sub>o</sub>Qpen();
if(ret != 0) {
   Fail("Cannot open ExDio Library");
}
ULONG data;
ret = ExDio_ReadIn(&data);
if(ret != 0) {
   Fail("Cannot ExDio Read");
}
ret = ExDio_WriteOut(data);
if(ret |= 0)Fail("Cannot ExDio Write");
}
ret = ExDio_Close();
if(ret != 0)Fail("Cannot ExDio Close");
}
// ライブラリアンロード
UnloadExDioRsl();
```
### 第3章 テストツール

### <span id="page-9-1"></span><span id="page-9-0"></span>3-1 表示画面と各部概要

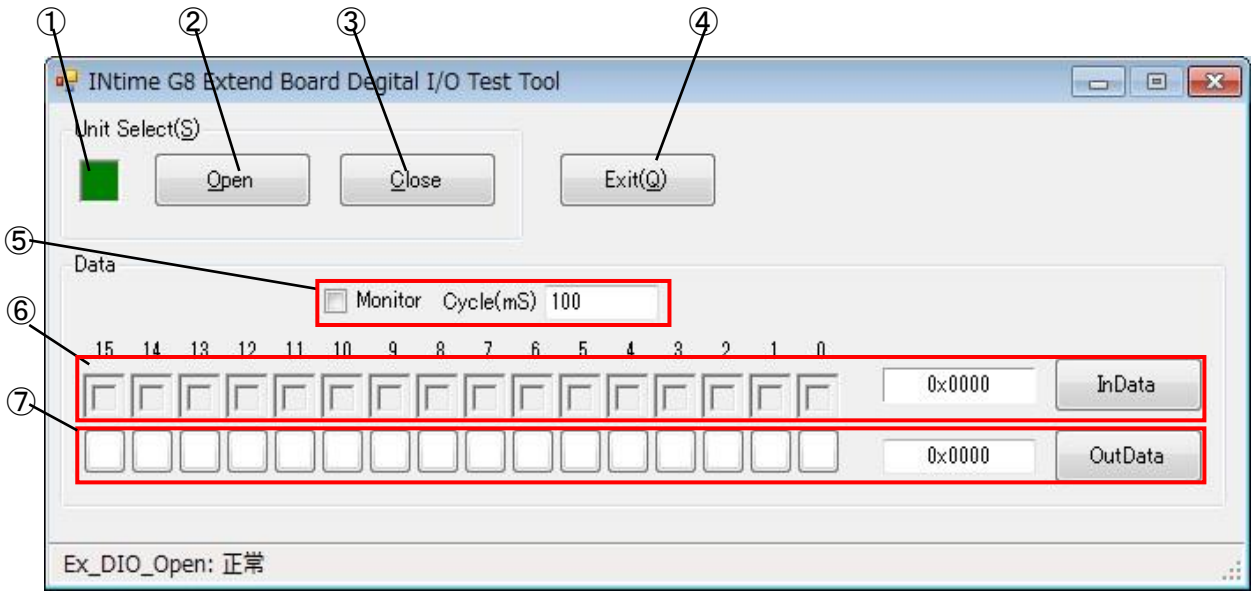

図 3-1-1 DIO 拡張モジュールテストツール

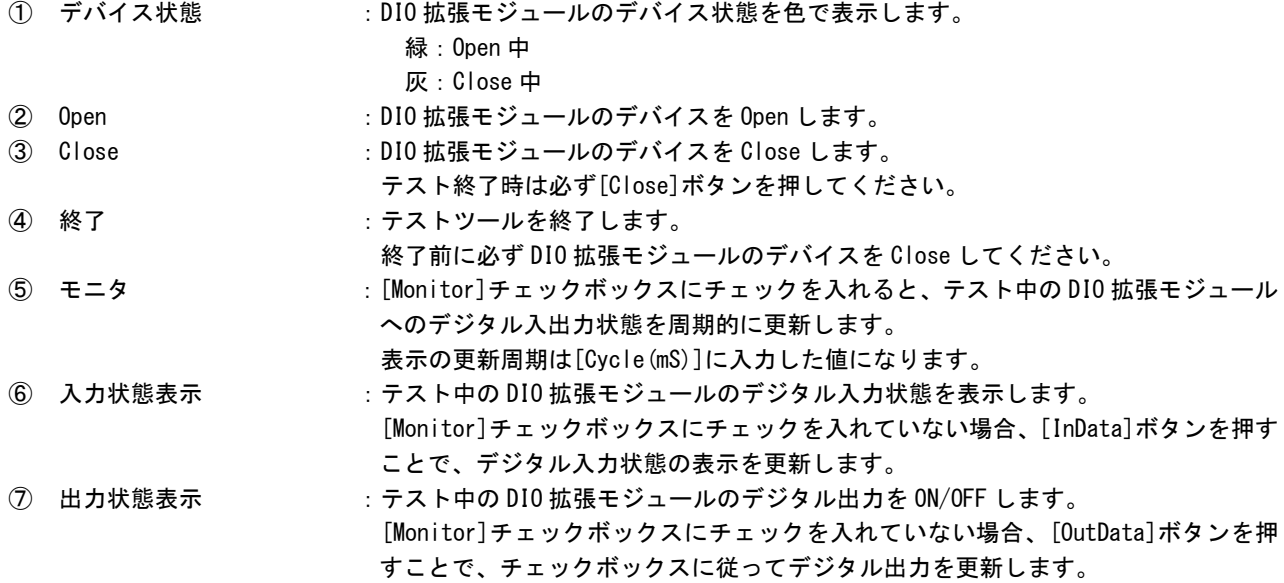

#### 3-2 操作手順

- <span id="page-10-0"></span>1)[Open]ボタンを押して、DIO 拡張モジュールのデバイスを Open します。
- 2)チェックボックスの上のパネルは入力データの各ビットに対応しています。 [InData]ボタンを押すと関数が実行されます。入力データのビットが 1 のとき、対応するパネルが 青色に変化します。
- 4)データモニタのチェックボックスは出力データの各ビットに対応しています。 データモニタのチェックボックスにチェックを入れることで出力データを作成します。[OutData]ボ タンを押すと関数が実行されます。
- 5)[Monitor]のチェックボックスをチェックすると、InData、OutData 関数が[Cycle(mS)]で指定された 周期ごとに実行されます。
- 6)[Close]ボタンを押して DIO 拡張モジュールのデバイスを Close します。(テストツールを終了させる 前には必ず行って下さい)

#### このマニュアルについて

- (1)本書の内容の一部または全部を当社からの事前の承諾を得ることなく、無断で複写、複製、掲載するこ とは固くお断りします。
- (2)本書の内容に関しては、製品改良のためお断りなく、仕様などを変更することがありますのでご了承下 さい。
- (3)本書の内容に関しては万全を期しておりますが、万一ご不審な点や誤りなどお気付きのことがございま したらお手数ですが巻末記載の弊社までご連絡下さい。その際、巻末記載の書籍番号も併せてお知らせ 下さい。

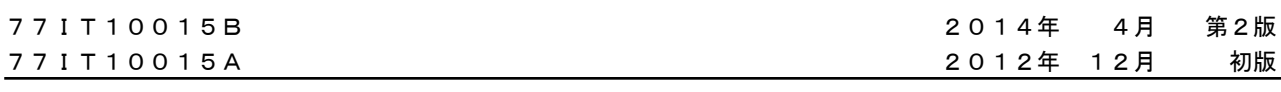

#### ノLGロ 株式会社アルゴシステム

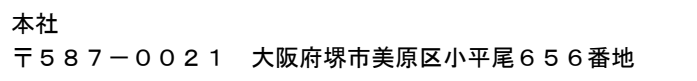

TEL (072) 362-5067 FAX(072)362-4856

### ホームページ http://www.algosystem.co.jp/